### Warum sollten wir BTRFS verwenden?

- LIT2009
	- <sup>−</sup> Motto: It's your turn to go …
- IIT 2016
	- <sup>−</sup> Backups
- LIT 2018
	- <sup>−</sup> SSH
- LIT 2023
	- <sup>−</sup> BTRFS
	- <sup>−</sup> B-Tree-Filesystem
	- <sup>−</sup> als Unterbau
- Ziel des Vortrages
	- <sup>−</sup> einige Demos zu BTRFS
	- <sup>−</sup> nicht vollständig
	- keine Vergleiche, was ist besser

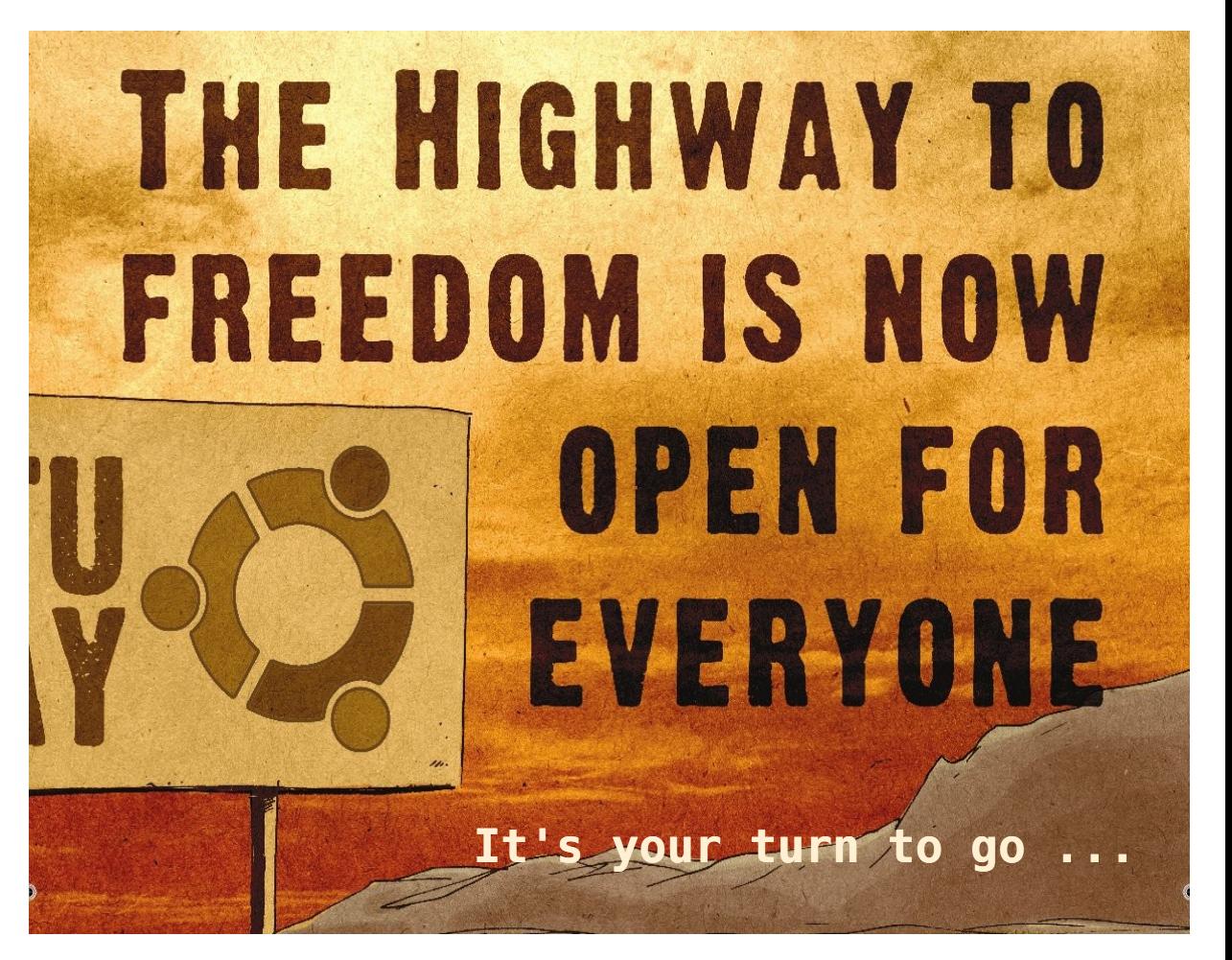

### **<https://btrfs.readthedocs.io/en/latest/>**

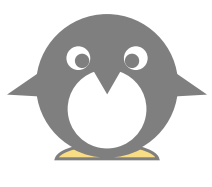

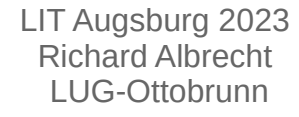

# BTRFS als Ergänzung zu SSH, Backups, ...

- SSH, Filesystem, Backups (und Restore), VPN, siehe Vortrag von Joel Hatsch
- BTRFS ist Unterbau
	- − mehr als ein Filesystem'
	- <sup>−</sup> Strukturierung der Daten
	- <sup>−</sup> neue Arbeitsweise mit Mountpoints über Subvolumes
	- schnelle lokale Snapshots
	- <sup>−</sup> online Backups des Systems über readonly Snapshots
- Einige Links
	- <sup>−</sup> <https://archive.kernel.org/oldwiki/btrfs.wiki.kernel.org/index.php/SysadminGuide.html#Subvolumes> (archiv)
	- <sup>−</sup> <https://help.ubuntu.com/community/btrfs>
	- <sup>−</sup> <https://everything.explained.today/Btrfs/>
	- <sup>−</sup> [https://arstechnica.com/information-technology/2014/01/bitrot-and-atomic-cows-inside-next-gen-fil](https://arstechnica.com/information-technology/2014/01/bitrot-and-atomic-cows-inside-next-gen-filesystems/) [esystems/](https://arstechnica.com/information-technology/2014/01/bitrot-and-atomic-cows-inside-next-gen-filesystems/)
	- <sup>−</sup> [https://www.usenix.org/system/files/login/articles/bacik\\_0.pdf](https://www.usenix.org/system/files/login/articles/bacik_0.pdf)
		- The Swiss Army Knife of Storage'
	- <sup>−</sup> uvam.
	- <sup>−</sup> nicht immer aktuell

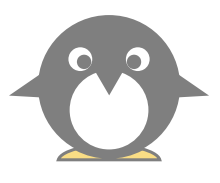

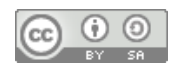

# BTRFS Vielfalt

- <https://btrfs.readthedocs.io/en/latest/>
- [https://archive.kernel.org/oldwiki/btrfs.wiki.kernel.org/index.php/Main\\_Page.html](https://archive.kernel.org/oldwiki/btrfs.wiki.kernel.org/index.php/Main_Page.html)
- Vorteile
	- <sup>−</sup> CoW, Copy on Write
		- Snapshots
	- <sup>−</sup> Checksums
	- <sup>−</sup> Subvolumes mit Snapshots
	- <sup>−</sup> Optimiert für SSD <https://btrfs.readthedocs.io/en/latest/Trim.html>
	- <sup>−</sup> Optimiert für SMR Disks <https://btrfs.readthedocs.io/en/latest/Zoned-mode.html>
- Nachteile
	- <sup>−</sup> RAID 5/6 noch nicht stabil
	- <sup>−</sup> bei sehr großen Files ist bei Änderungen CoW langsam
		- fragmentiert
		- CoW lokal abschaltbar, chattr +C
	- <sup>−</sup> **How do I undelete a file?**
		- 'There is no reliable way of doing this, other than **restoring from backups. ---'**
		- https://archive.kernel.org/oldwiki/btrfs.wiki.kernel.org/index.php/FAO.html#How\_do\_I\_undelete\_a\_file.3F
- Let's go to BTRFS

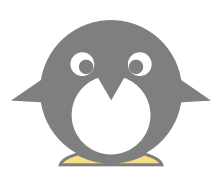

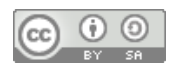

### **Eigenschaften**

### Sehr viel, würde Tage dauern ...

- Mostly self-healing in some configurations due to the nature of copy-on-write
- Online defragmentation and an autodefrag mount option
- Online volume growth and shrinking
- Online block device addition and removal
- Online balancing (movement of objects between block devices to balance load)
- Offline filesystem check[30]
- Online **data scrubbing** for finding errors and automatically fixing them for files with redundant copies
- RAID 0, RAID 1, and RAID 10[31]
- **Subvolumes** (one or more separately mountable filesystem roots within each disk partition)
	- <sup>−</sup> **Snapshots**
- Transparent compression via zlib, LZO[4] and (since 4.14) ZSTD,[5] configurable per file or volume[32] [33]
- Atomic writable (via **copy-on-write**) or read-only[34] Snapshots of subvolumes
- File cloning (reflink, **copy-on-write**) via cp --reflink <source file> <destination file>[35]
- Checksums on data and metadata (CRC-32C[36]).
- **In-place conversion from ext3/4** to Btrfs (with rollback). This feature regressed around btrfs-progs version 4.0, rewritten from scratch in 4.6.[38]
- Union mounting of read-only storage, known as file system seeding (read-only storage used as a copy-on-write backing for a writable Btrfs)[39]
- Block discard (reclaims space on some virtualized setups and improves wear leveling on SSDs with TRIM)
- **Send/receive** (saving diffs between snapshots to a binary stream)
- Incremental backup<sup>[40]</sup>
- Out-of-band data deduplication (requires userspace tools)
- Ability to handle swap files and swap partitions

#### <https://en.wikipedia.org/wiki/Btrfs>

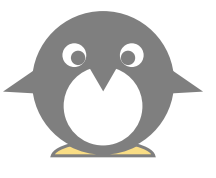

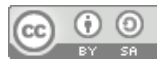

### Kommandos

#### btrfs + subcommands + … + mount/deviceauch sehr viel,

- **btrfs** filesystem label [<device>|<mountpoint>] [<newlabel>]
- btrfs check /dev/sdh1
- blkid I grep btrfs
- btrfs --help
- send / receive
- btrfs device scan
- btrfs device scan /dev/sdh1
- btrfs filesystem show /dev/sdh1
- btrfs balance start /mnt/gdisk
- **btrfs check /dev/sdh1**
- btrfs check /dev/sdh1 --force
- btrfs **filesystem d**f
- btrfs filesystem df /mnt/adisk
- btrfs filesystem show /dev/sda2
- btrfs scrub start /mnt/adisk
- btrfs scrub status /mnt/adisk
- btrfs subvolume create subvol0
- btrfs subvol list /mnt/cnano/
- btrfs subvolume delete daten/fuse/subvol4
- btrfs subvolume show daten/messen/data/
- btrfs subvolume show /mnt/wd/daten/subvol/
- btrfs filesystem defragment Videos
- btrfs filesystem balance /home/myhome

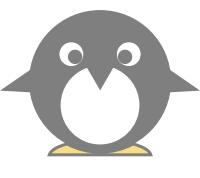

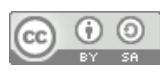

### Was zeigen ?

- Auswahl
	- **Copy on Write als Basis**
	- <sup>−</sup> **Neuformatierung** eines EXT4 Filesystems mit BTRFS ohne die Daten umzukopieren
	- <sup>−</sup> **Datenintegrität** online testen
	- <sup>−</sup> **Subvolumes** und Strukturierung von Daten
	- <sup>−</sup> **Snapshots** großer Datenmengen in Sekunden

### Demo, Festplatte mit Partitionen ...

- /mnt/b1 BTRFS
- /mnt/b2 BTRFS
- /mnt/c1 LUKS mit BTRFS
- $\bullet$  /mnt/e1 ext4

−

### Alias und Python-Sckript

- **alias** lsblk1='lsblk -o "NAME,TYPE,TRAN,RM,FSTYPE,MOUNTPOINT" -e7' | grep usb -A5
- **ddf** = df mit Filtern (Python)
	- <sup>−</sup> <https://manpages.ubuntu.com/manpages/jammy/man1/discus.1.html>

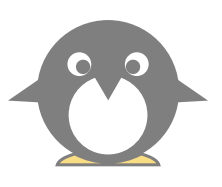

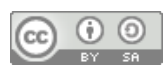

# CoW = Copy on Write

### **Links in Linux**

- $\bullet$  softlink = link to file or folder.
	- <sup>−</sup> **files -> /b1/files**
	- <sup>−</sup> nicht an Filesystem gebunden
	- <sup>−</sup> über Partition hinweg
	- <sup>−</sup> kann auf 'nichts' zeigen, dead link
	- <sup>−</sup> in 'ls' ist ein Pfeil zu sehen
- hardlink = nur für Files, weiterer Inode, der auf die gleichen Daten zeigt
	- <sup>−</sup> Referenzzähler zur Verwaltung
	- <sup>−</sup> mit 'ls' anzeigbar
	- <sup>−</sup> nur im gleichen Filesystem
	- <sup>−</sup> rsnapshot verwendet Hardlinks intensiv
	- <sup>−</sup> in rsync: --link-dest=DIR
	- <sup>−</sup> ändern der Daten ändert alle Files, die durch den Hardlink verbunden sind
	- <sup>−</sup> kann gelöscht werden, Daten bleiben erhalten, wenn Referenzzähler > 0

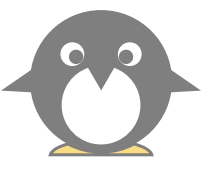

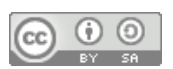

# CoW = Copy on Write

### **Links in Linux**:

- $\bullet$  reflink = CoW
	- <sup>−</sup> mit 'cp': --reflink=always
	- <sup>−</sup> wird intern verwaltet, mit 'ls' unsichtbar
	- <sup>−</sup> Metadaten werden kopiert, Daten nicht
	- <sup>−</sup> erst bei Änderung der Daten werden diese auch kopiert.
	- <sup>−</sup> atomarer Vorgang
	- <sup>−</sup> keine offenen Files
	- <sup>−</sup> Snapshots möglich
- Vorteile
	- <sup>−</sup> schnell, platzsparend, transaktionssicher
	- <sup>−</sup> Snapshots
	- <sup>−</sup> <https://www.ctrl.blog/entry/file-cloning.html>
- Nachteile
	- <sup>−</sup> belegt Platz, wenn Daten geändert werden
	- <sup>−</sup> nicht mit herkömmlichen FS-Tools sichtbar
- Demo
	- <sup>−</sup> cd /mnt/b1
	- <sup>−</sup> cp -r --reflink=always btrfstestfiles/ abc
	- <sup>−</sup> filefrag -v btrfstestfiles/files/hhhhhh.txt

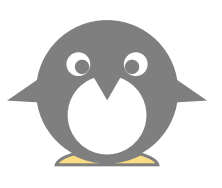

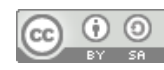

## CoW = Copy on Write

- Abschalten von CoW:
- $\circledcirc$
- chattr +C new\_empty\_file
- lsattr -d ./folder
- ---------------C------ ./folder
	- <sup>−</sup> cp -r --reflink=always btrfstestfiles/ abc funktioniert nicht
- schaltet CoW und Prüfsummen ab
- Sicherheit wie bei ext4
- empfohlen bei Files für virtuelle Maschinen

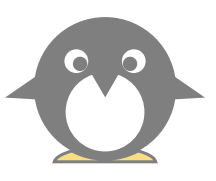

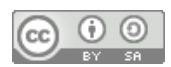

### online Neuformatierung eines EXT4 Filesystems mit BTRFS

#### <https://btrfs.readthedocs.io/en/latest/Convert.html>

**/mnt/e1**

Ξ

- # **convert from ext3/4 → Btrfs**
- **btrfs-convert /dev/xxx**
- btrfs-convert /dev/disk/by-partlabel/e1 1m17,585s
- lsblk -o "NAME,TYPE,TRAN,RM,FSTYPE,MOUNTPOINT" -e7
- # **mount the resulting Btrfs filesystem**
- mount -t btrfs /dev/disk/by-partlabel/e1 /mnt/e1
- # **mount the ext3/4 snapshot**
- mount -t btrfs -o subvol=ext2\_saved /dev/sdc4 /mnt/ext4\_saved
- # **loopback mount the image file**
- mount -t ext4 -o loop, ro /mnt/ext4\_saved/image /mnt/ext4
- $\bullet$  diff -r ext4/ e1/
- ok
- **Warnung**
	- <sup>−</sup> **instabil bei Stromausfall**
	- <sup>−</sup> **instabil bei zu wenig freiem Platz**
	- <sup>−</sup> **ext4 Snapshot nicht immer mountable**
- **besser:**
	- <sup>−</sup> **Backup, Format mit BTRFS, Restore**

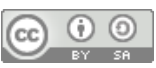

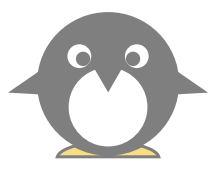

## Scrub – Kontrolle aller Prüfsummen

- btrfs scrub start **/mnt/b1**
- btrfs scrub status **/mnt/b1**
- **cat /var/lib/btrfs/scrub.status.a3d6bb26-76e9-4f29-b5a8-313293e898ea**
- Ergebnis wird angezeigt
- Ergebnis ist in /var/lib/btrfs/scrub.status.UUID
- lange Laufzeit
- mit RAID erfolgt automatische Korrektur
- wöchentlich empfohlen
- Script
	- <sup>−</sup> [http://marc.merlins.org/perso/btrfs/post\\_2014-03-19\\_Btrfs-Tips\\_-Btrfs-Scrub-and-Btrfs-Filesystem-Repair.html](http://marc.merlins.org/perso/btrfs/post_2014-03-19_Btrfs-Tips_-Btrfs-Scrub-and-Btrfs-Filesystem-Repair.html)
	- <sup>−</sup> ionice -c 3 nice -10 btrfs scrub start -Bd \$mountpoint
- tr '|' '\n' < /var/lib/btrfs/scrub.status.56c26d49-490e-424a-bafb-f07736424be9 | g csum\_errors

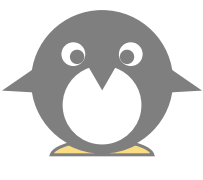

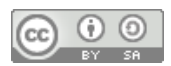

### Subvolume ?

- <sup>−</sup> 'dynamische Partitionen'
- <sup>−</sup> 'Filesystem im Filesystem'
- <sup>−</sup> keine Namensregeln, muss selbst gestaltet werden
- <sup>−</sup> …
- rekursiv
- mountable
	- <sup>−</sup> statt nur 'root',
- Doku: <https://btrfs.readthedocs.io/en/latest/Subvolumes.html>
	- <sup>−</sup> 'A BTRFS subvolume is a part of filesystem with its own independent file/directory hierarchy and inode number namespace. Subvolumes can share file extents. A snapshot is also subvolume, but with a given initial content of the original subvolume.'
	- <sup>−</sup> 'A subvolume looks like a normal directory, with some additional operations described below.'
- Namensregeln nötig
	- <sup>−</sup> mount ist nicht mehr fixe Zuordnung von Partitionen, sondern Zuordnung von Arbeitsbereichen
- $\bullet$  tree -L 3 -d als Hilfe
- manchmal sieht man  $\alpha$  als Prefix, kann man, muss man nicht
- Subvolumes nur mit btrfs tools sichtbar
- **btrfs subvolume list folder**
- Wie macht Ubuntu das? VM

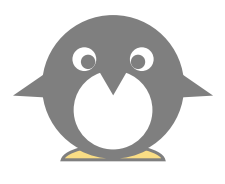

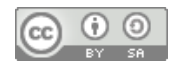

### • Subvolume?

- vom Parentfilesystem erreichbar
- Subvolume kann Parent nicht erreichen
	- <sup>−</sup> wie 'chroot'

### **Demo**

- <sup>−</sup> subvol create delete
- <sup>−</sup> files und tgg erzeugen
	- btrfs subvolume create files
	- cp --reflink=always -r btrfstestfiles/files/\* files/
	- $\cdot$  mv tgg/ tgg
	- btrfs subvolume create tgg
	- mv \_tgg/\* tgg/
	- rmdir tgg/

 $\bullet$ 

- **btrfs subvolume list b1**
- **mount -o subvol=files/tgg /dev/disk/by-label/b1 tgg**
- **/proc/self/mountinfo**
- diff -r tgg b1/files/tgg
- du -sh tgg
- $\bullet$  df -h

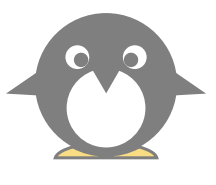

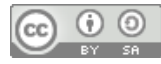

- **send/receive**
- Send/receive, only readonly Subvolumes, nicht rekursive Snapshots
- Ouelle: /mnt/b1/snr, Ziel: /mnt/c1
- **btrfs subvolume snapshot -r b1/files b1/files\_ro**
- **btrfs send b1/files ro | btrfs receive c1**
- diff -r b1/files\_ro/ c1/files\_ro/
- **tgg** fehlt
- c1 ist LUKS d.h. BTRFS und LUKS ist ok
- rsync -av b1/files c1/rsync/ -P
- **tgg** fehlt nicht
- touch b1/files/xxxxx (erzeuge neuen File)
- btrfs subvolume snapshot -r b1/files b1/files ro2
- send diff to c1
- btrfs send -p b1/files\_ro b1/files\_ro2 | btrfs receive c1
- https://aligrant.com/web/blog/2019-02-27\_copying\_a\_btrfs\_volume\_to\_another\_disk\_the\_easy\_way

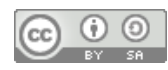

- durch CoW effektiv
- Namensregeln für sich erstellen,  $, @$  oder andere
- z.B. Erstellen, Backup, delete
- klein, können schnell wachsen
- mit BTRFS möglichst Partitionen nicht zu voll schreiben, testen
- rekursive Subvolumes nicht in Snapshot oder send/receive
- als Filter einsetzen
- Skripte für mount einsetzen
- flexibles mount mit Subvolumes verstehen
- Doku lesen
- <https://btrfs.readthedocs.io/en/latest/>

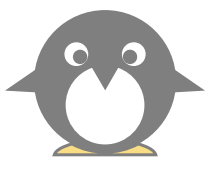

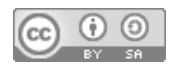

### Danke

- Wie beginnen?
	- <sup>−</sup> **apt install btrfs-progs**
	- − formatieren und genau wie ein ,ext4' verwenden
	- <sup>−</sup> Vorteile: Prüfsummen, Copy on Write ...
- Take Home Message
	- <sup>−</sup> ein sicheres Filesystem mit Linux Bordmitteln ist nicht schwer
	- <sup>−</sup> mit BTRFS gibt es eine zuverlässige Lösung
	- <sup>−</sup> noch ohne RAID5/6
- meine Webseite
	- <sup>−</sup> [https://www.görlinux.de](https://www.xn--grlinux-90a.de/)

 *Vielen Dank für Eure Aufmerksamkeit.*

*Richard Albrecht*

*LUG-Ottobrunn*

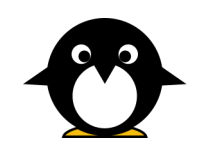

**Richard Albrecht** 

Linux in Görlitz

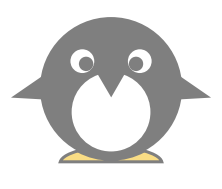

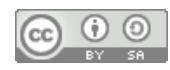